## **G Suite クラスルームの作成(教師)**

クラス・教科・委員会・クラブ活度など毎にクラスルームを作成し、メンバを参加させる事ができます

## ■クラスを新規に作成する (先生による)

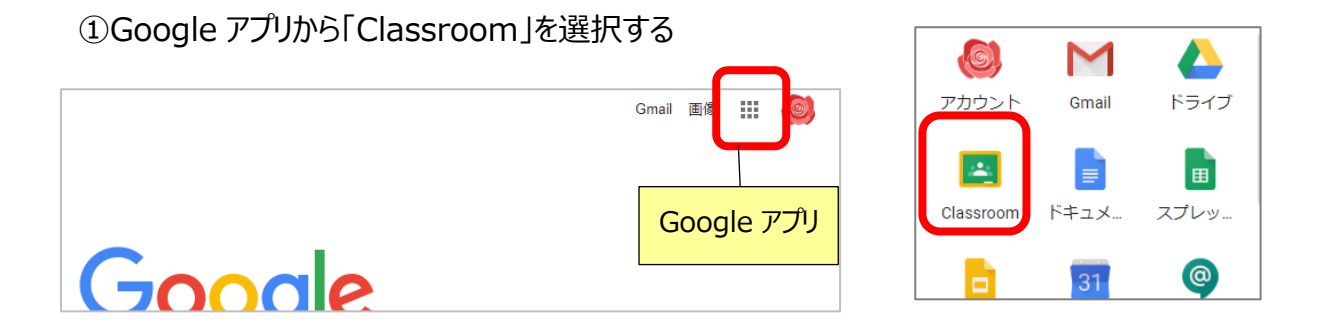

②画面右上のプラス(+)ボタンで クラスを作成 を選択し、クラス名・セクションを設定して「作成」する

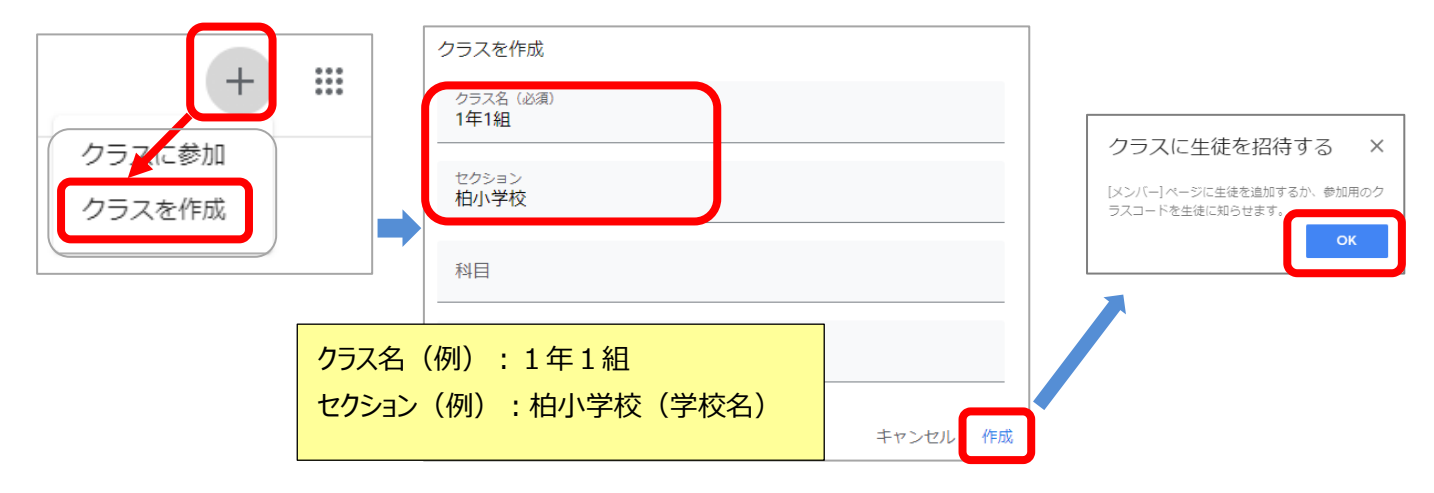

③作成したクラスのクラスコードを確認しておく

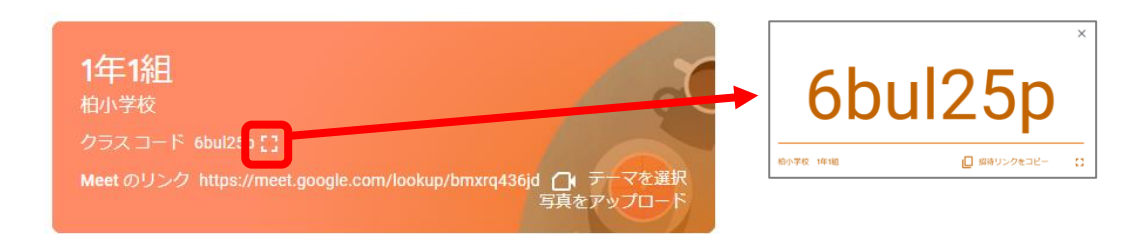